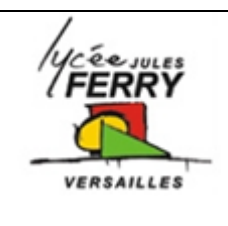

**Modélisation de la décharge d'une batterie électrochimique** 

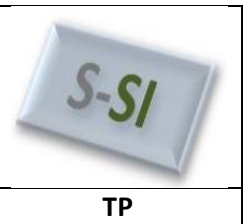

Modélisation de la décharge d'une batterie

### **Identification des éléments alimentés par la batterie**

Lorsque votre objet fonctionne, en fonction de son mode de fonctionnement, la batterie ne se décharge pas forcément à la même vitesse : la batterie se décharge plus vite si le robot se déplace à sa vitesse maximale que s'il est simplement immobile en attente d'instructions.

### **Exemple: Robot Rovio**

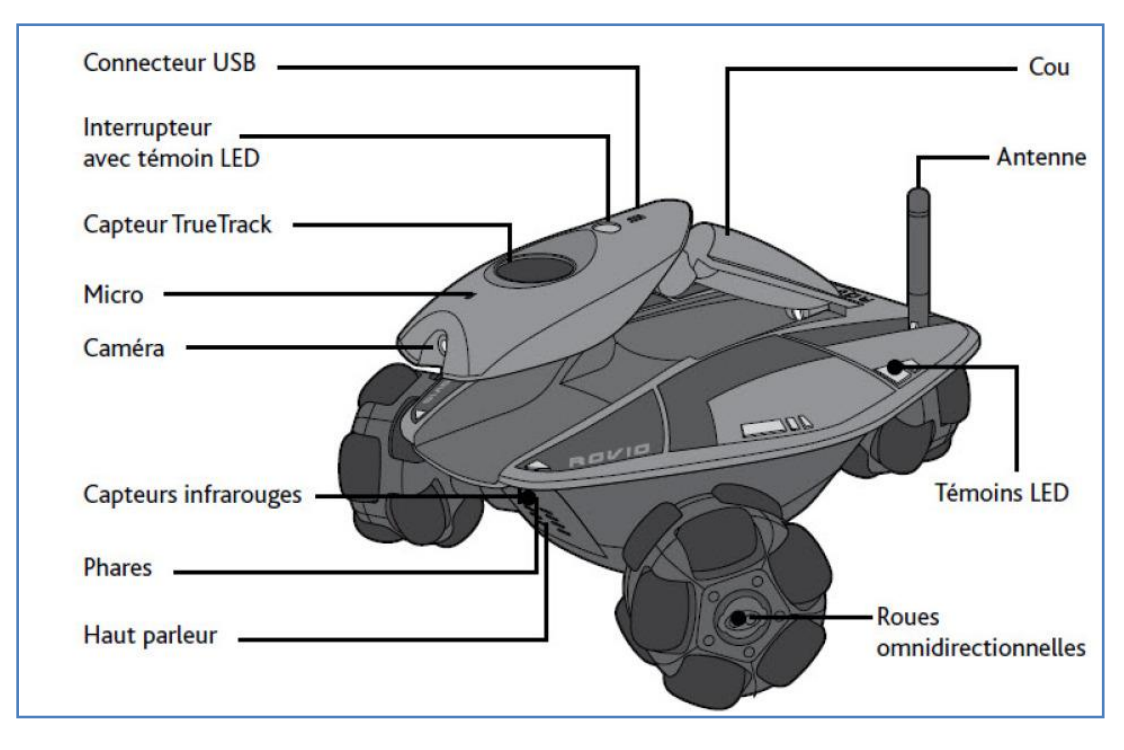

Eléments du robot alimentés par la batterie:

Carte électronique, diodes, moteurs pour la rotation de roues (x3), phare, camera, haut parleur, émetteur infrarouge

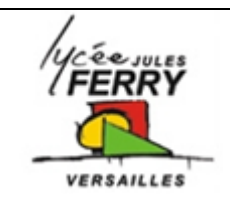

**Modélisation de la décharge d'une batterie électrochimique** 

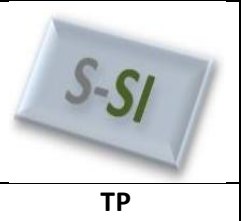

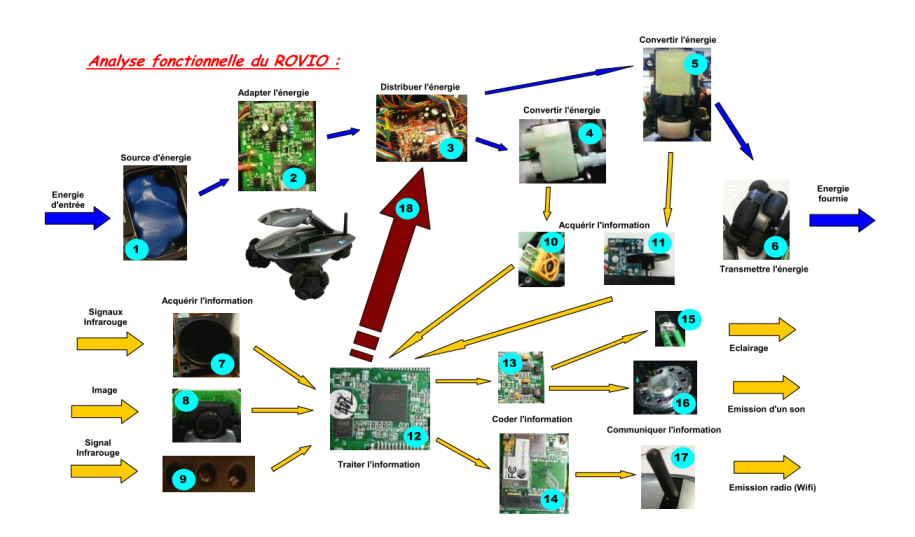

### **Mesure du courant absorbé lors de la décharge**

Mesurer le courant I absorbé par les différents éléments de votre système à l'aide d'un multimètre ou d'une pince ampèremétrique

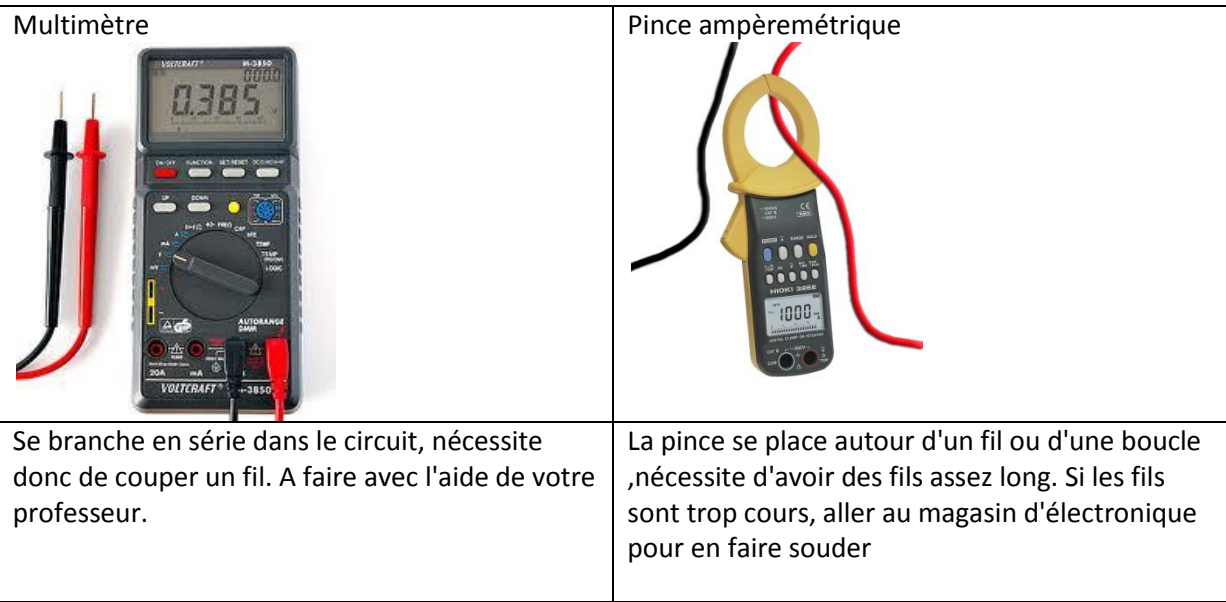

Refaire les mesures plusieurs fois si nécessaire pour obtenir une valeur moyenne

### **Modification du modèle Matlab**

Lisez les caractéristiques de la batterie sur le module: type, tension, capacité

Double cliquez sur le bloc et saisissez la valeur du courant I absorbé

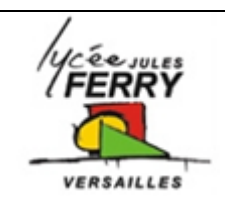

**Modélisation de la décharge d'une batterie électrochimique** 

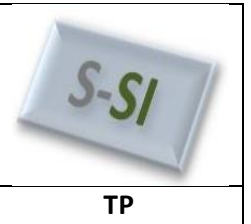

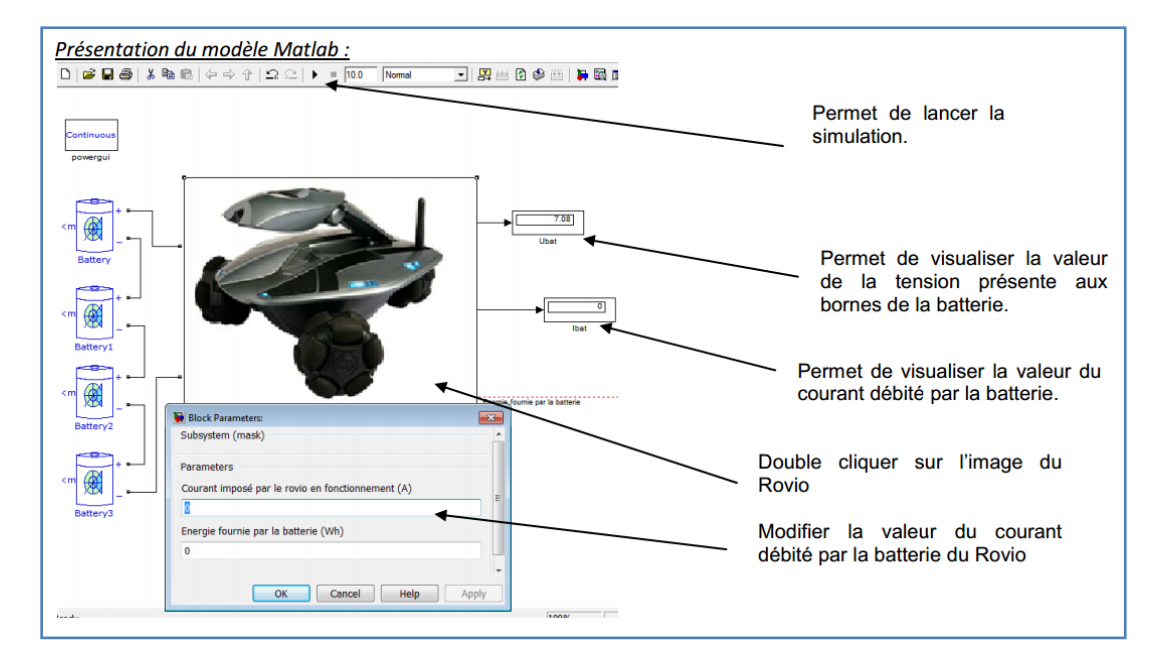

### **Mise en forme des résultats**

En fonction de ce que vous voulez afficher, ajoutez des blocs

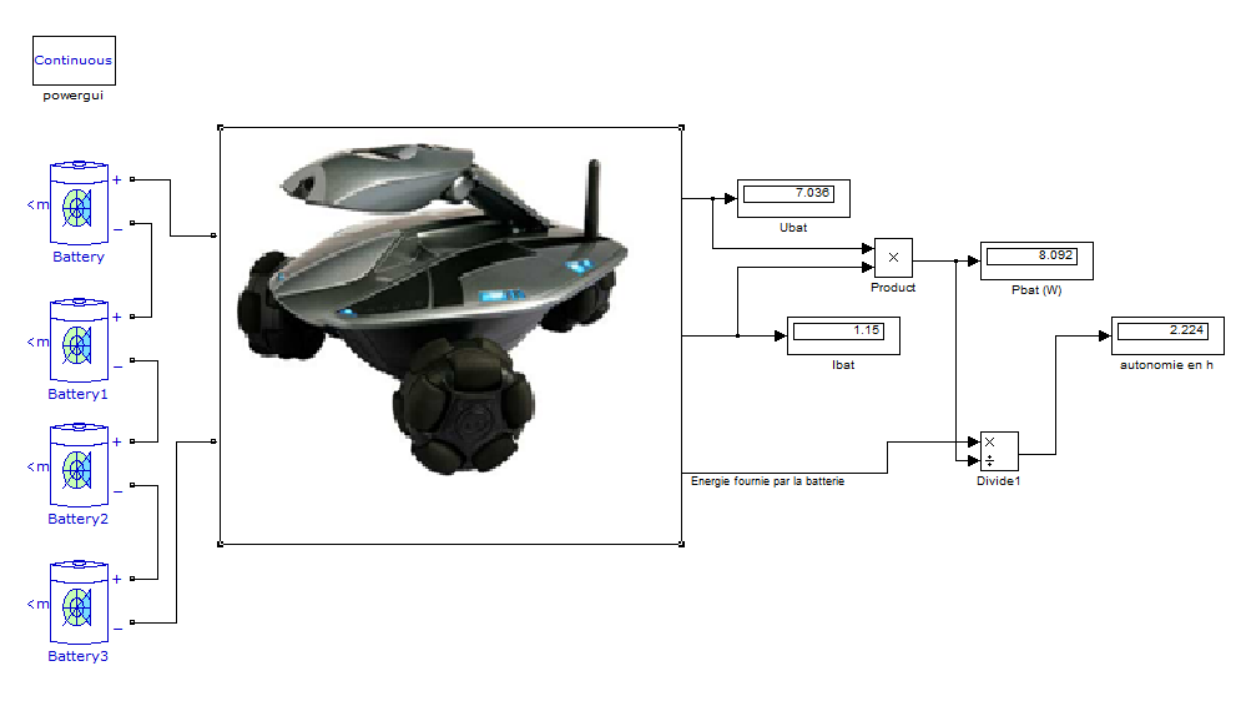

### **Pour changer l'image,**

### a) Choisir l'image

b) l'enregistrer au format ".png" (en utilisant paint par exemple) dans le même dossier que le modèle Matlab

c) Ouvrir l'éditeur de Mask en faisant un click droit sur l'image:

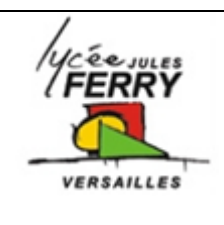

### **Modélisation de la décharge d'une batterie**   $\overline{e}$ **lectrochimique**

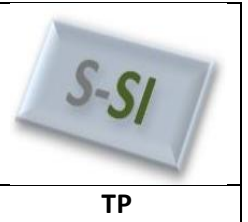

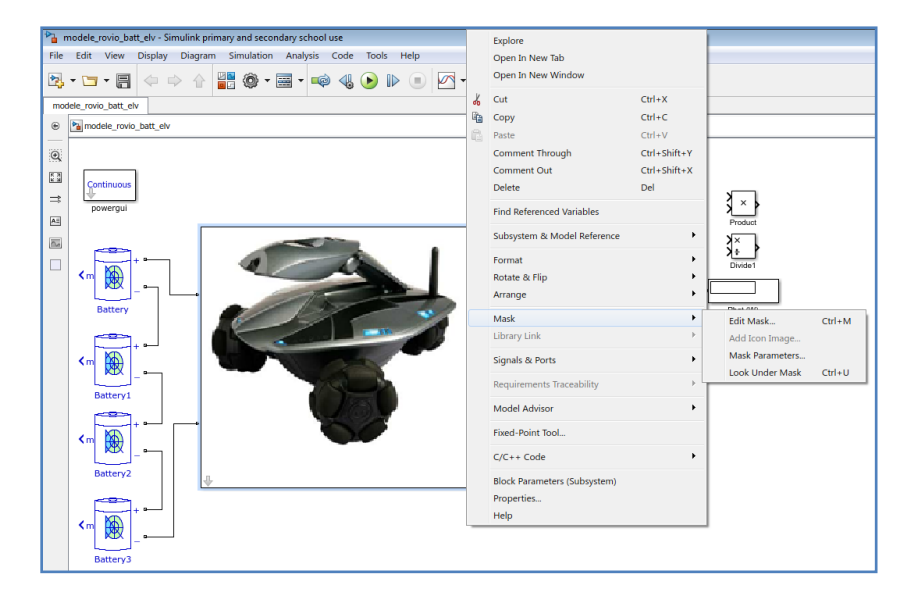

d) Remplacer le nom du fichier image

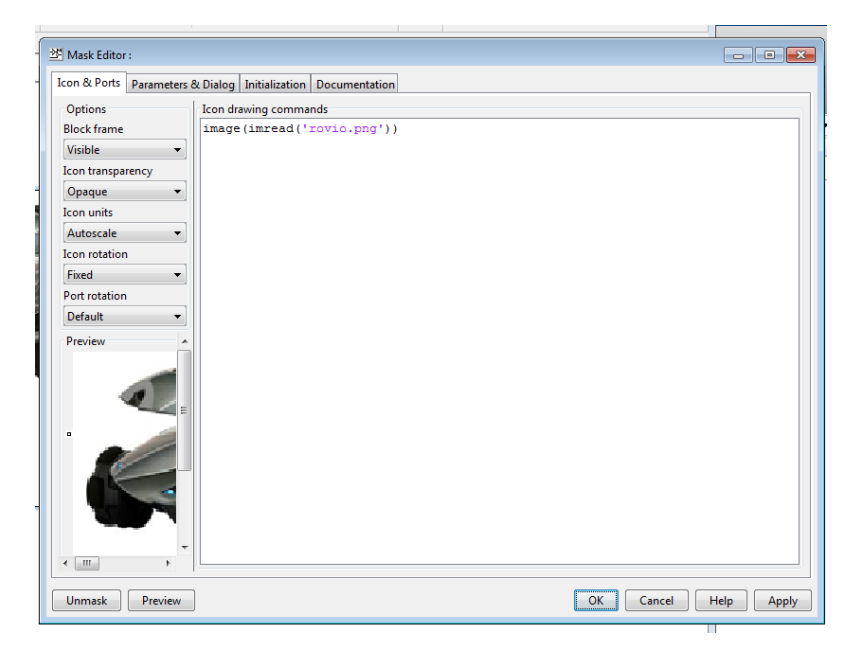

e) Admirer le résultat:

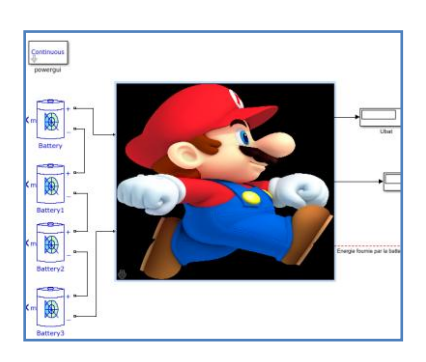